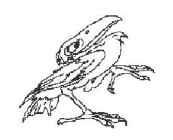

# Quantitative Portfolio Management

### WWW aplikace pro správu portfolií implementovaná pomocí nástroje MATLAB Production Server

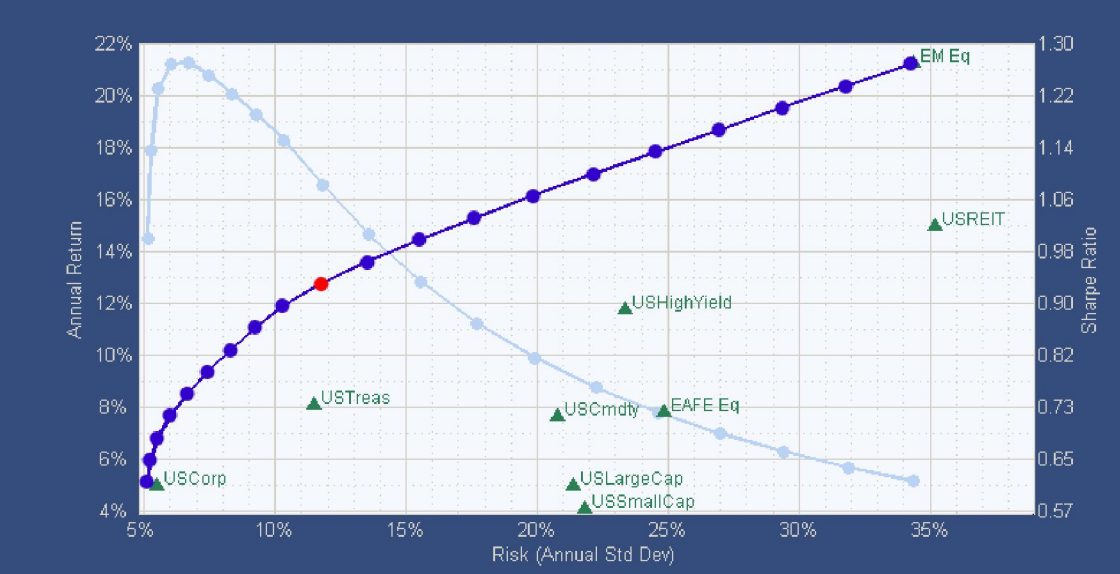

Jan Daněk HUMUSOFT s.r.o. danek@humusoft.cz

HUMUSOFT s.r.o.

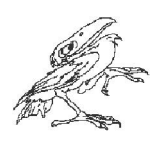

### Overview —

5

• Start Page:

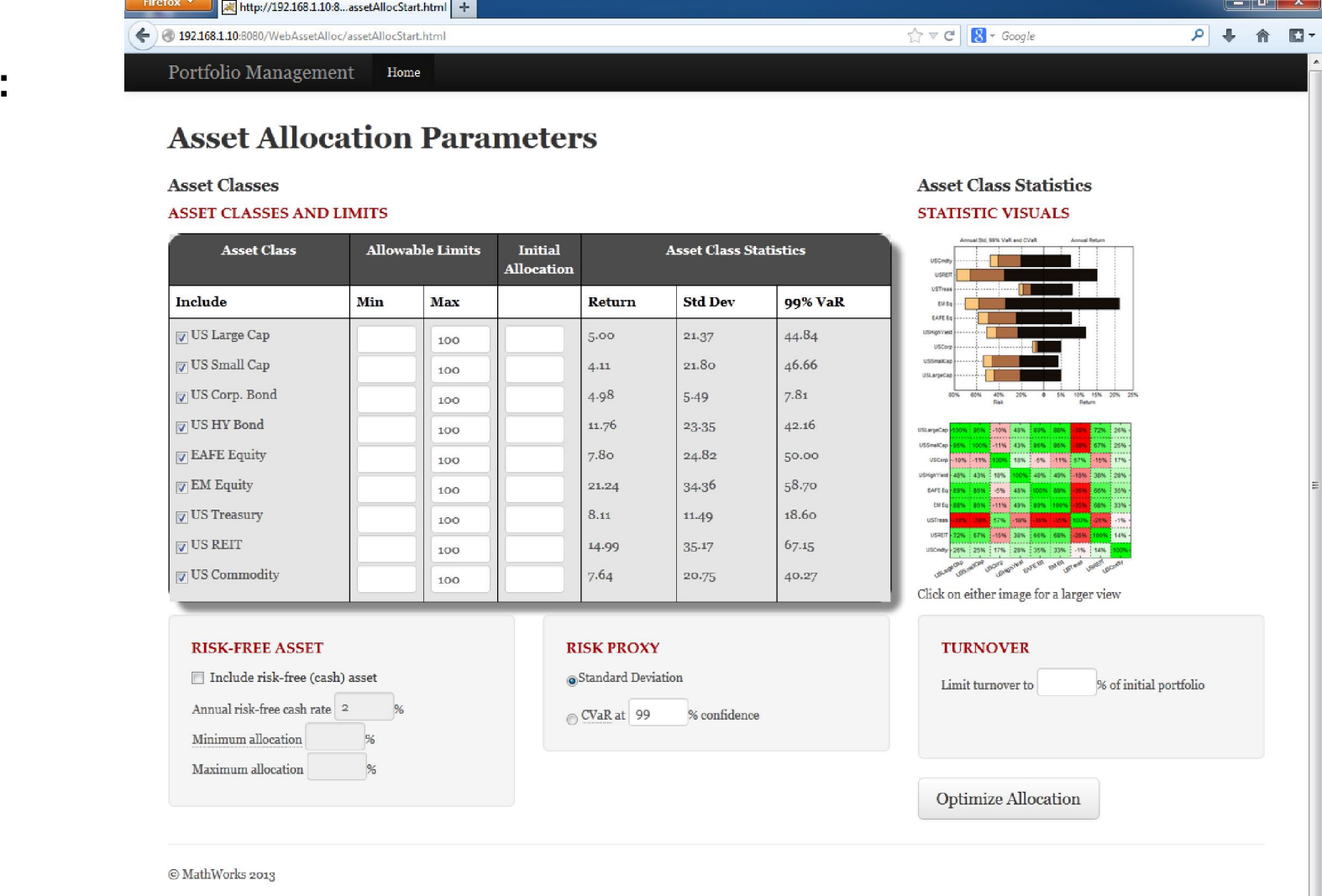

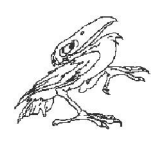

### **Overview**

• Results (Interactive):

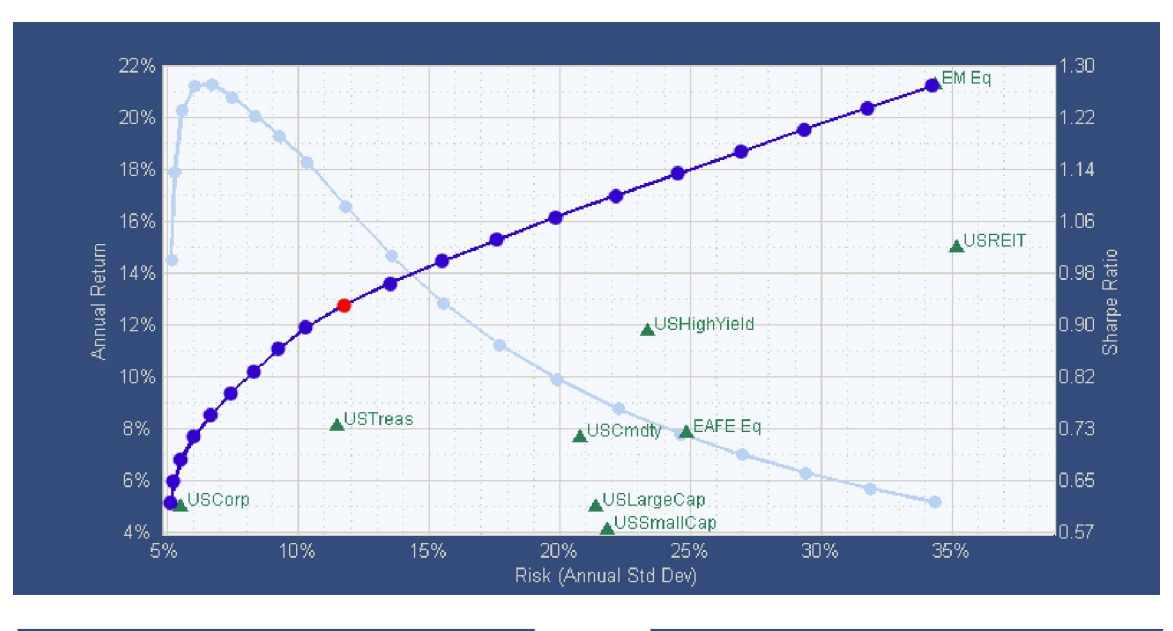

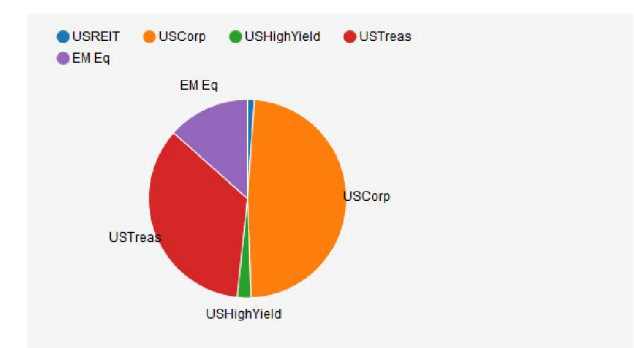

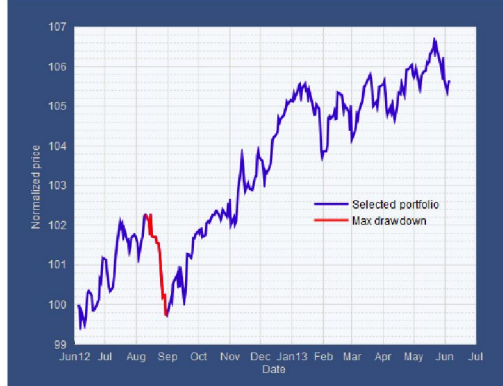

Historical performance of the chosen portfolio and, if specified, the initial portfolio over the past ear. The maximum drawdown period is highlighted and its value shown above.

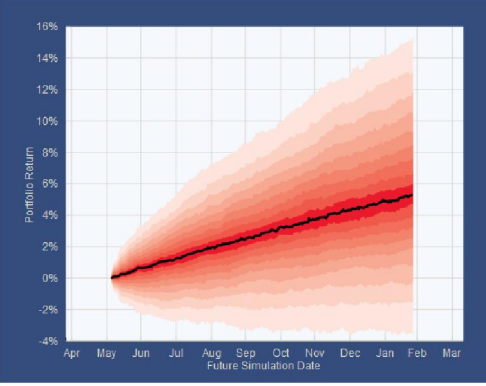

This fan chart shows the percentiles of simulated returns for the portfolio. The dark line denotes the mean and each shaded bar a 10% percentile of probability.

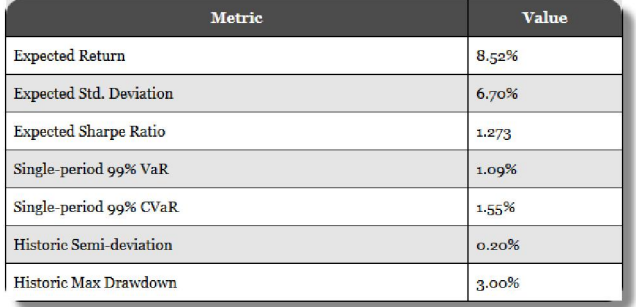

#### 3 **HUMUSOFT s.r.o.**

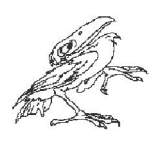

### **Workflow**

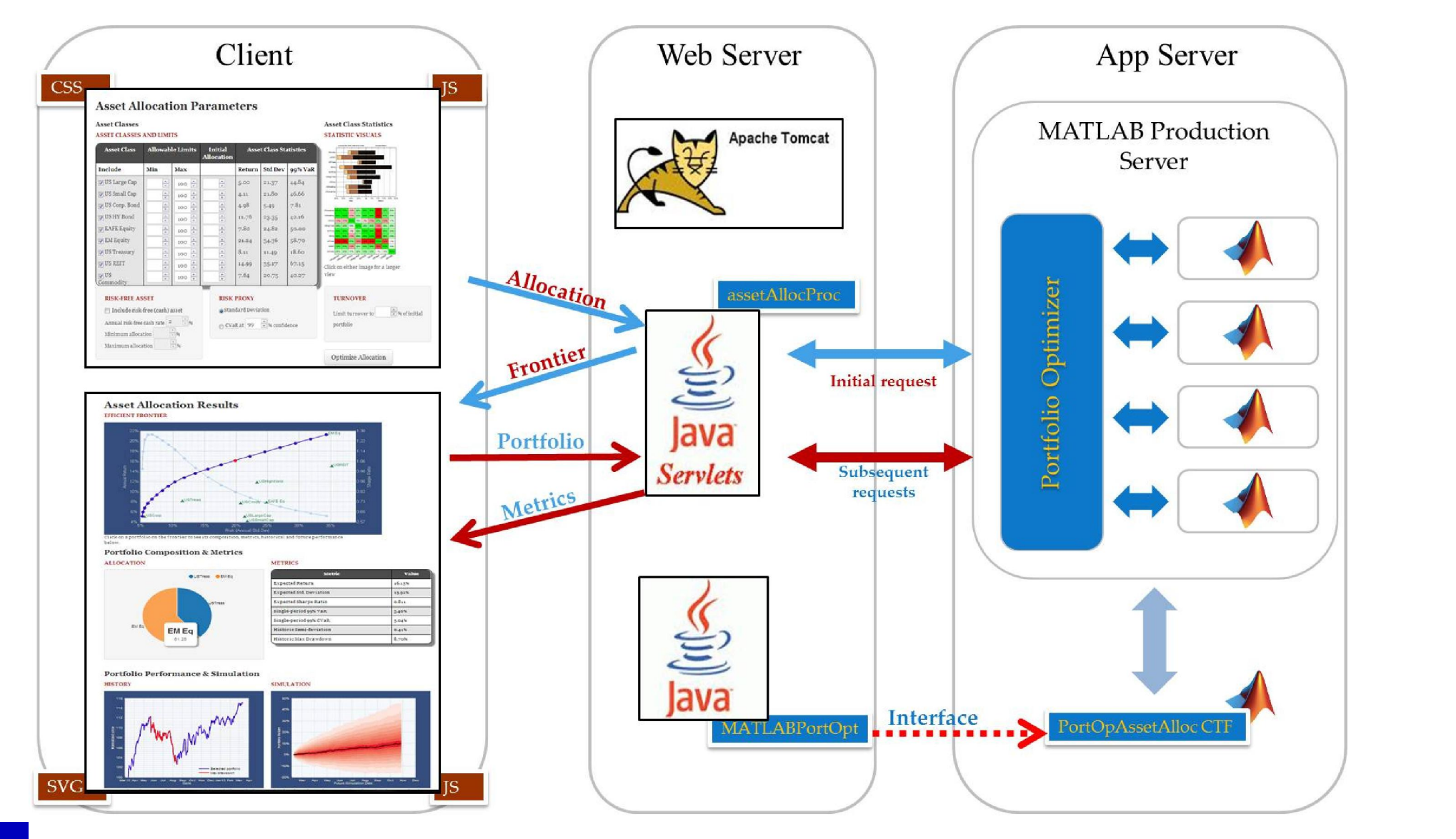

**4 HUMUSOFT s.r.o.** 

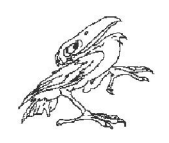

## Usage

- Connect to WiFi Network: Humusoft-MPS
	- No Security, no routing to Internet
- In a Web Browser, go to: 192.168.1.10
	- or use the QR code:
	- HTML5 compatible
- Fill-in the form (optionally)
- Press "Optimize Allocation"
- Result Page:
	- Efficient Frontier and Pie Chart graphs are interactive, other elements get re-calculated after clicking on a portfolio.

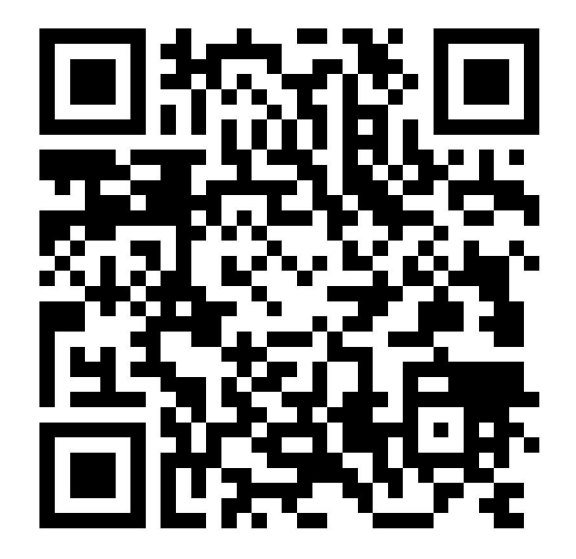

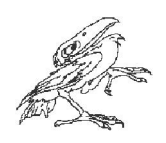

### Prize Draw

- After the break (15:30...)
- $a = \text{random}(x) \dots$
- Winner:
	- IP address of winner's mobile device is the "a(1)-th" in the WiFi Router DHCP allocation table
		- Organizer's machines excluded from the draw, winner is the next in the permutation order
	- Winner shows the application screen

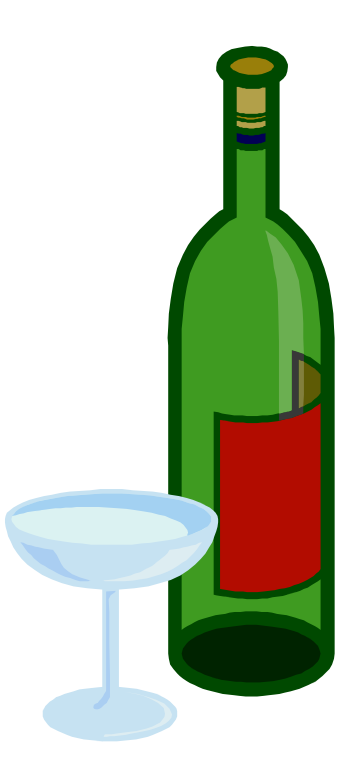